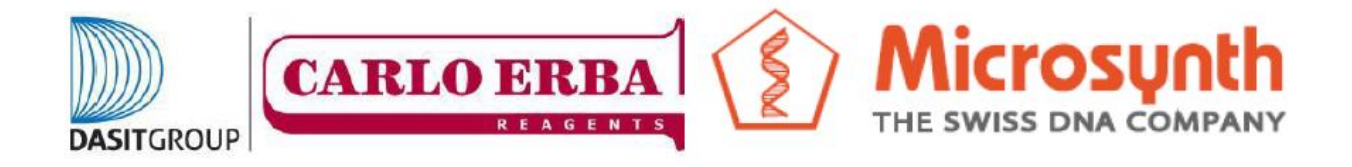

## **COME ORDINARE I BARCODE EASY RUN PREPAGATI**

1) Aprire il browser internet alla pagina

<https://www.microsynth.ch/home-ch.html>

2) Cliccare in alto a destra sul riquadro "SHOP"

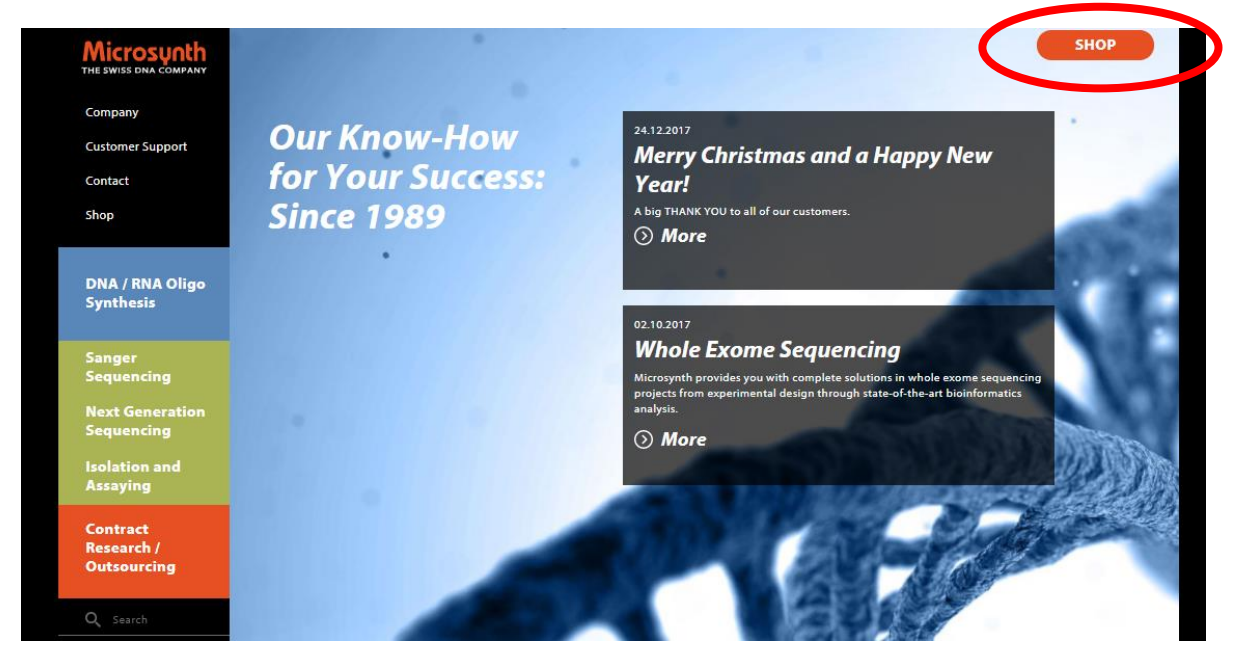

3) Una volta aperta la nuova pagina inserite le vostre credenziali e cliccate su "Login"

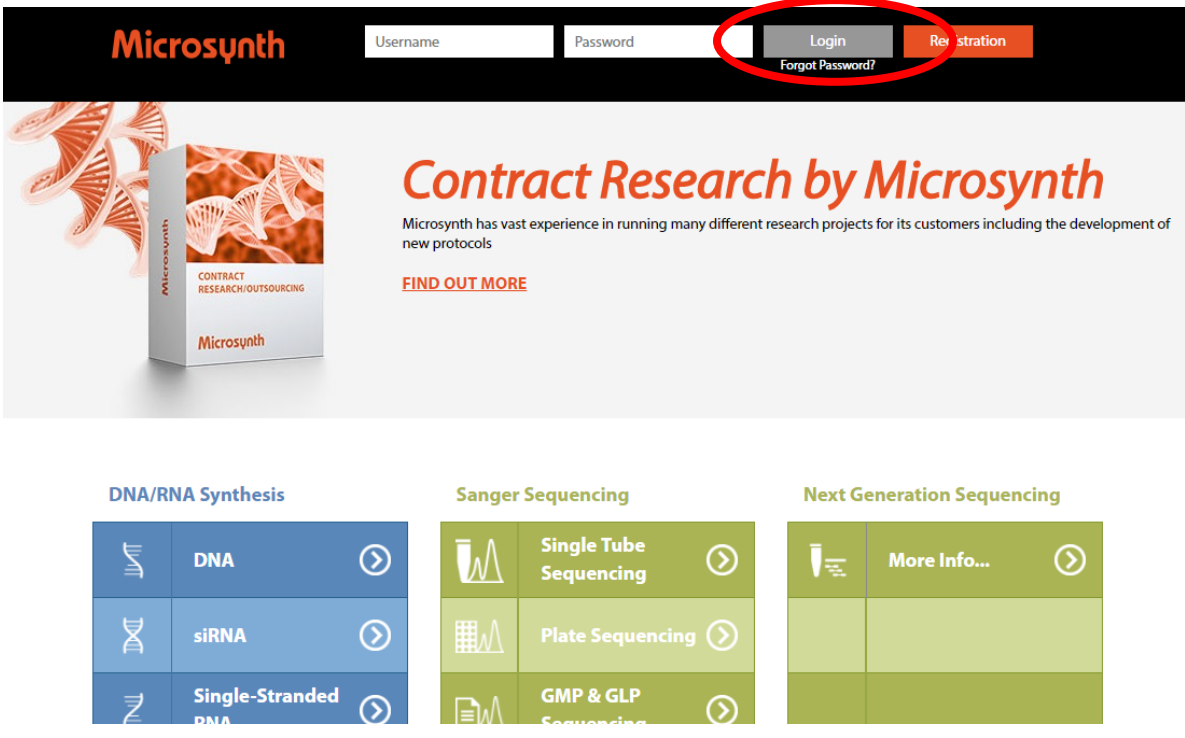

4) Cliccare quindi su "Order Labels"

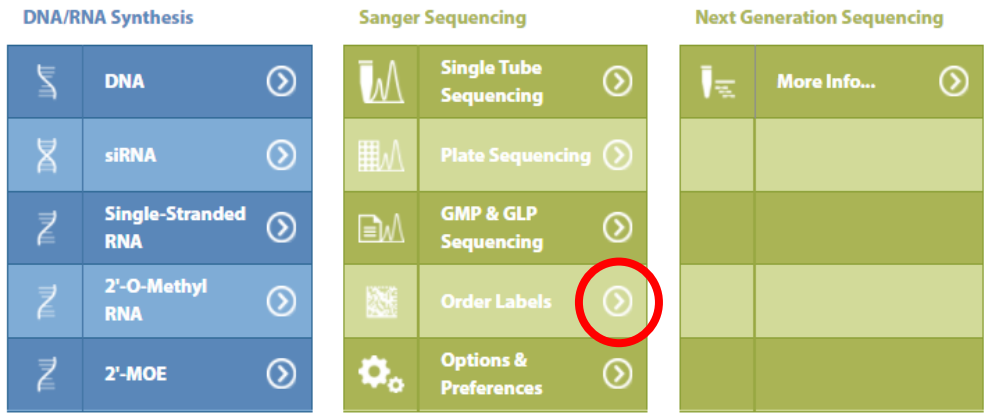

5) Una volta aperta la nuova pagina cliccare su "Barcode Easy Run (Prepaid)"

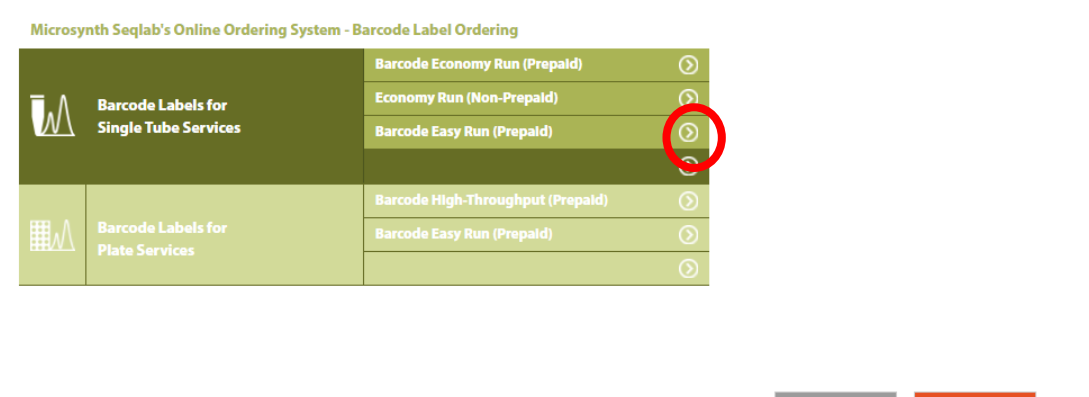

- 6) Una volta aperta la nuova pagina compilare i seguenti campi a seconda delle esigenze
	- a. "Choose quantity of labels" inserire la quantità di barcode da acquistare

 $\circledcirc$  Back

Cance

- b. "Registration of the labels desired", Inserire "Yes"; in qualunque caso i barcode Easy Run arrivano già assegnati all'utente che li ordina
- c. Non considerare i campi "Price excl. VAT (EUR)" e "Your offer Number" perchè non attivi per l'Italia
- d. Indicare nel campo "Your purchase order number" il numero dell'ordine amministrativo
- e. Inserire nel campo "Comment" eventuali commenti o richieste relative alla spedizione. In questa sezione non è possibile richiedere le date di consegna dei barcode.

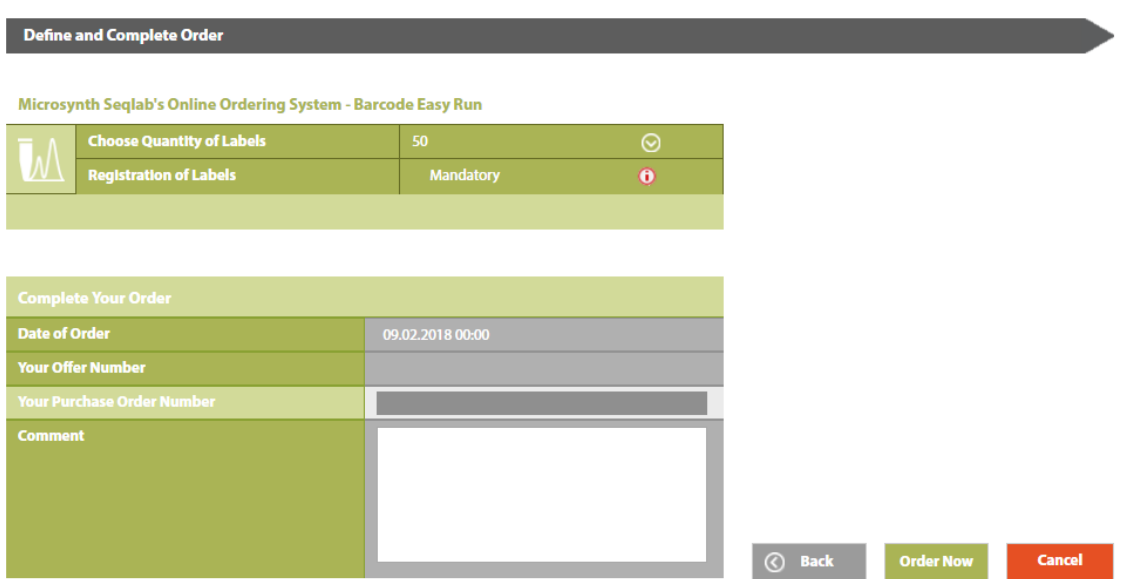

7) Cliccare su "Order Now" per inviare l'ordine, riceverete una mail di conferma dell'avvenuto ordine. I barcode saranno spediti all'indirizzo indicato durante la registrazione.